## **HOW TO JOIN TIMEBANK**

## **JOINING ON-LINE FROM YOUR COMPUTER**

First you need to find the correct website which i[s www.timebanking.org](http://www.timebanking.org/)

You then click on the box at the top called TIME & TALENTS, choose '**Farnham'** from the dropdown list and click on the SIGN IN box. This will take you to the Farnham Area Timebank home page where you will be able to click on BECOME A MEMBER. There is a simple one page joining process.

**NOTE**: Before you start, you will need the contact details of two people who to provide a reference. They don't have to be professionals or work colleagues, just people who know you well and are not related to you. Ideally we will need their email address but a phone number will also be acceptable. Full membership will be delayed for a while during the process of obtaining references. Once that is complete you will receive an email notification that you are now an activated member. You can then enter your log-in (email address) and the password that you chose during the application process. **If at any time you forget your password, you can request to re-set it by clicking the FORGOT YOUR PASSWORD? button**

## **JOIN BY COMPLETING A PAPER FORM**

You can request a paper form by contacting us on [farnhamareatimebank@gmail.com](mailto:farnhamareatimebank@gmail.com) or telephone us on 01252 722362. Forms are also available at our regular Timebank events, just ask one of our Timebank administrators. Once your details have been entered for you, you'll receive a confirmation email. There will be a further delay while we are following up your references. Once you have been activated as a full member and you are logging in for the first time after applying, you will have been given a temporary password. For security reasons please change your password from the temporary one to one of your own choice as soon as possible. You're now ready to do lots of exchanging with other members!

## THIS IS WHAT IT LOOKS LIKE WHEN LOGGING IN from the **www.timebanking.org** website

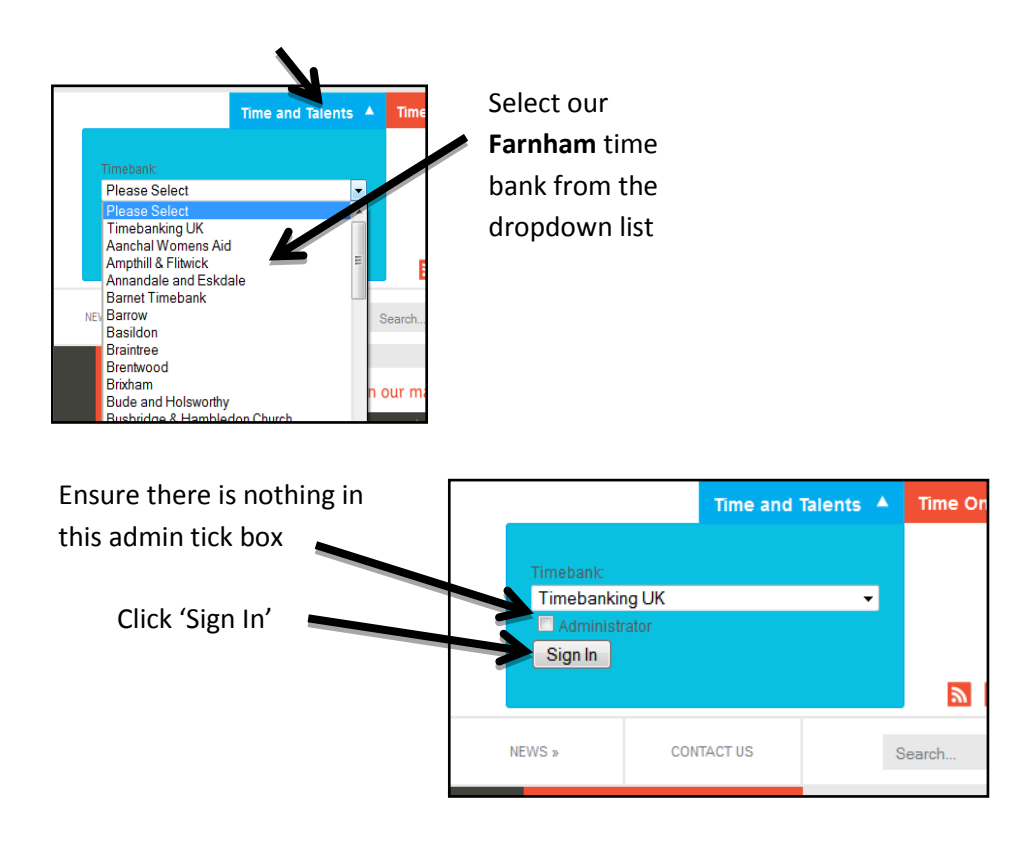